AudioCodes One Voice<sup>™</sup> Operations Center

# AudioCodes Routing Manager (ARM)

Version 9.8.200 Fix 1

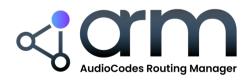

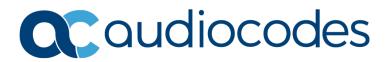

### **Table of Contents**

| 1 | Ove  | rview                                                   | 7  |
|---|------|---------------------------------------------------------|----|
|   | 1.1  | Managed AudioCodes Devices                              | 7  |
| 2 | Wha  | it's New in Version 9.8.200 Fix 1                       | 9  |
|   | 2.1  | SecureLogix – Hosted Call                               | 9  |
|   | 2.2  | Custom REST API Request                                 | 11 |
|   |      | 2.2.1 Preparing and Sending the Request                 | 12 |
|   |      | 2.2.2 Using the Response                                | 13 |
|   | 2.3  | Adding a UMP Server                                     | 14 |
|   | 2.4  | New Actions in File Repository                          | 16 |
|   | 2.5  | Scheduling Synchronization for Each File Repository     | 17 |
|   | 2.6  | DIDs Count                                              | 19 |
|   |      | 2.6.1 Configuring a DIDs Count                          |    |
|   | 2.7  | Reroute Peer Connection for REFER and 3XX Requests      | 20 |
| 3 | Sup  | ported Platforms                                        | 23 |
| 4 | Earl | iest SBC/GW Software Versions Supported by ARM Features | 25 |
| 5 | Res  | olved Issues in ARM 9.8.200 Fix 1                       | 29 |
| 6 | Test | ed ARM Capacities                                       | 31 |
| 7 | Kno  | wn Limitations and Workarounds                          | 33 |

### List of Tables

| Table 1-1: AudioCodes Devices Supported by ARM Version 9.8.200 Fix 1 | 7  |
|----------------------------------------------------------------------|----|
| Table 3-1: ARM 9.8.200 Fix 1 Supported Platforms                     |    |
| Table 4-1: ARM Features Supported by the Earliest Node Software      |    |
| Table 5-1: Resolved Issues in ARM 9.8.200 Fix 1                      | 29 |
| Table 6-1: Tested ARM Capacities                                     | 31 |
| Table 7-1: Known Limitations and Workarounds                         | 33 |

### Notice

Information contained in this document is believed to be accurate and reliable at the time of printing. However, due to ongoing product improvements and revisions, AudioCodes cannot guarantee accuracy of printed material after the Date Published nor can it accept responsibility for errors or omissions. Updates to this document can be downloaded from <a href="https://www.audiocodes.com/library/technical-documents">https://www.audiocodes.com/library/technical-documents</a>.

This document is subject to change without notice.

Date Published: December-19-2023

### **Customer Support**

Customer technical support and services are provided by AudioCodes or by an authorized AudioCodes Service Partner. For more information on how to buy technical support for AudioCodes products and for contact information, please visit our website at <a href="https://www.audiocodes.com/services-support/maintenance-and-support">https://www.audiocodes.com/services-support/maintenance-and-support</a>.

#### Stay in the Loop with AudioCodes

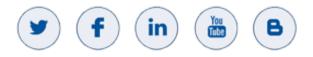

### **Abbreviations and Terminology**

Each abbreviation, unless widely used, is spelled out in full when first used.

### **Related Documentation**

| Manual Name                                                                       |
|-----------------------------------------------------------------------------------|
| ARM Installation Manual                                                           |
| ARM User's Manual                                                                 |
| ARM REST API Developer's Guide                                                    |
| Mediant 9000 SBC User's Manual                                                    |
| Mediant 4000 SBC User's Manual                                                    |
| Mediant SE SBC User's Manual                                                      |
| Mediant SE-H SBC User's Manual                                                    |
| Mediant VE SBC User's Manual                                                      |
| Mediant VE-H SBC User's Manual                                                    |
| Mediant 1000B Gateway and E-SBC User's Manual                                     |
| Mediant 800B Gateway and E-SBC User's Manual                                      |
| Mediant 500 Gateway and E-SBC User's Manual                                       |
| Mediant 500 MSBR User's Manual                                                    |
| Mediant 500L Gateway and E-SBC User's Manual                                      |
| Mediant 500L MSBR User's Manual                                                   |
| MP-1288 High-Density Analog Media Gateway User's Manual                           |
| One Voice Operations Center Server Installation, Operation and Maintenance Manual |
| One Voice Operations Center Integration with Northbound Interfaces                |
| One Voice Operations Center User's Manual                                         |
| One Voice Operations Center Product Description                                   |
| One Voice Operations Center Alarms Guide                                          |
| One Voice Operations Center Security Guidelines                                   |

### **Documentation Revision Record**

| LTRT  | Description                                                                                                    |
|-------|----------------------------------------------------------------------------------------------------|
| 41959 | SecureLogix – Hosted Call. Custom REST API Request. Preparing and Sending the Request. Using the Response. Adding UMP Server. New Actions in File Repository. Scheduling Synchronization for Each File Repository. DIDs Count. Configuring DIDs Count. Reroute Peer Connection for REFER and 3XX Requests. |
| 42360 | [9.8.200 Fix 1] Resolved Issues                                                                                                    |

### **Documentation Feedback**

AudioCodes continually strives to produce high quality documentation. If you have any comments (suggestions or errors) regarding this document, please fill out the Documentation Feedback form on our website at <a href="https://online.audiocodes.com/documentation-feedback">https://online.audiocodes.com/documentation-feedback</a>.

# **1** Overview

These *Release Notes* describe the new features and known issues in version 9.8.200 Fix 1 of the AudioCodes Routing Manager (ARM).

### 1.1 Managed AudioCodes Devices

ARM 9.8.200 Fix 1 supports the following AudioCodes devices (Gateways and SBCs) referred to in the ARM GUI as *nodes*:

| Device                              | Major Versions           |
|-------------------------------------|--------------------------|
| MP-1288 Gateway                     | 7.20A.258.119 and later  |
| Mediant 9000 SBC                    | 7.20A.258 and later      |
| Mediant 4000 SBC                    | 7.20A.258 and later      |
| Mediant 2600 SBC                    | 7.20A.258 and later      |
| Mediant SE/VE SBC                   | 7.20A.258 and later      |
| Mediant 1000B Gateway and E-SBC     | 7.20A.258 and later      |
| Mediant 800B Gateway and E-SBC      | 7.20A.258 and later      |
| Mediant 800C                        | 7.20A.258 and later      |
| Mediant 500 E-SBC                   | 7.20A.258 and later      |
| Mediant 500L - SBC                  | 7.20A.258 and later      |
| Mediant SBC CE (Cloud Edition)      | 7.20A.258 and later      |
| Mediant 3000 Gateway only           | 7.00A.142.001 and later  |
| Mediant 3100 SBC, Gateway or Hybrid | 7.40M3.002.084 and later |

Table 1-1: AudioCodes Devices Supported by ARM Version 9.8.200 Fix 1

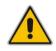

**Note:** See also Section 4 for the earliest device version supported by the ARM *per ARM feature*.

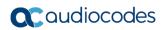

This page is intentionally left blank.

## 2 What's New in Version 9.8.200 Fix 1

This section covers the new features and capabilities introduced in ARM 9.8.200 Fix 1.

### 2.1 SecureLogix – Hosted Call

Security-based routing can be applied to calls that receive an **Action Directive** from SecureLogix's Orchestra One as part of the pre-routing process.

Security-based routing is applied as part of the ARM Routing Rule and must first be enabled when editing the Routing Rule in the 'Advanced Conditions' tab settings.

The options for Action Directive are Allow and Block.

When enabled, the Routing Rule will use the 'action directive' value returned from SecureLogix as part of the match. If no 'action directive' is returned from SecureLogix or the 'action directive' value doesn't match the **Action Directive** selection, the rule will not be matched.

| t                            |                       | Group<br>Calls      |                               |                             |                 |
|------------------------------|-----------------------|---------------------|-------------------------------|-----------------------------|-----------------|
| Source                       | Destination           | Advanced Conditions | Routing Actions               |                             | Live            |
|                              | Quality Based Routin  | g                   | T                             | Call trigger                |                 |
| Include paths with the follo | owing quality         |                     | 🗹 3xx 🔽 Refer                 | Initial I Broken connection | 🛃 Fax rerouting |
|                              | Time Based Routing    | 1                   |                               | Rule match                  |                 |
| Use time conditions          | •                     |                     | Send notification upo         | on match                    |                 |
|                              | Security Based Routir | 20                  |                               | Prevent source loopback     |                 |
| Security call score          |                       | 19                  | Peer Connection               | VoipPeer Node               |                 |
| -5                           |                       | 5                   |                               |                             |                 |
| Allow O Block                | Prioritize call       |                     |                               | Request type                |                 |
| Prioritize call when         |                       |                     | Request type<br>Call          | •                           |                 |
|                              | Registered users      |                     | Privacy policy<br>Transparent | *                           |                 |
|                              |                       |                     |                               | Sip headers                 |                 |

The ARM query to SecureLogix's Orchestra One may include new attributes:

- Customer ID
- Call Direction

The operator is able to configure these attributes by editing a Peer Connection.

| Type<br>IPGroup                                          | Weight *<br>50               |                |
|----------------------------------------------------------|------------------------------|----------------|
| Node<br>SBC_102                                          | Voip Peer*<br>SIPP_SBC_1     | 02_VoIPPeer× 💌 |
| Normal                                                   | zation Before Routing        |                |
| Source URI User                                          | Destination URI User         | •              |
| Ad                                                       | vance Conditions             |                |
| Calls quota                                              | CAC Profile                  | •              |
| Alternative SIP reason group<br>Primary SIP reason group |                              | × •            |
| use global quality definitions                           | O use specific quality defir | nitions        |
|                                                          | MOS ASR                      |                |
| Secur                                                    | esLogix Parameters           |                |
| Customer Id<br>f32140b2                                  | Call Direction<br>Outgoing   | •              |

### 2.2 Custom REST API Request

The Web Services page in ARM 9.8.200 Fix 1 (Settings > Call Flow Configurations > Web Services) enables operators to define a 'custom' web service.

|                                        | ROUTING USERS ALARMS        | STATISTICS CALLS SETTINGS |         |
|----------------------------------------|-----------------------------|---------------------------|---------|
| ADMINISTRATION NETWORK SERVICE CALL FL | DW CONFIGURATIONS ROUTING F | ROUTING SERVERS ADVANCED  |         |
|                                        |                             |                           |         |
| Call Flow Configurations <             | Web Services                |                           |         |
| Normalization Groups                   |                             |                           | + Z i C |
| Normalization Before Routing           | NAME                        | AGENT TYPE                | Edit    |
| Prefix Groups                          | hx                          | hxs                       |         |
|                                        | sber                        | npsb1                     |         |
| Policy Studio                          | SecureLogix                 | npslx1                    |         |
|                                        | Puzzel Test                 | nppzl1                    |         |
| Web Services                           | lklk                        | custom_http_client        |         |
|                                        | Hexagon                     | hxs                       |         |
| SIP Condition Groups                   | did_masking_web_service     | did_masking               |         |
| SIP Manipulation Groups                |                             |                           |         |

With the help of a SIP Manipulation Group, you can use a 'custom' web service and send a GET/POST/PUT/PATCH REST API request.

The figure below shows the new ARM screen in which operators can add | edit a 'custom' web service.

| EDIT WEB SERVICE                      |                                          |
|---------------------------------------|------------------------------------------|
| Agent type<br>custom_http_client      |                                          |
| name "<br>custom_sample               |                                          |
| URL (Host/IP) *<br>x.x.x.x            | Port *<br>3000                           |
| Protocol<br>http                      | User name<br>SampleUser                  |
| Password<br>samplePassword            | Proxy URI (http_proxy)                   |
| Read timeout (Milliseconds) *<br>1000 | Connect timeout (Milliseconds) *<br>1000 |
| Retries *<br>1                        |                                          |
|                                       |                                          |
|                                       |                                          |
|                                       |                                          |
|                                       | Cancel OK                                |

- The uppermost screen section indicated in the figure below enables operators to prepare the request and its sending. See Preparing and Sending the Request below.
- The lowermost screen section indicated in the figure below enables operators to use the response. See Using the Response below

| stom1                   |                                      |                                       |                                     |               |                                               |     |             |
|-------------------------|--------------------------------------|---------------------------------------|-------------------------------------|---------------|-----------------------------------------------|-----|-------------|
|                         |                                      |                                       |                                     |               |                                               |     | H           |
| Condition Group         | Action Subject *<br>Http.Request.sam | oleHttpHeader                         | Action Type*<br>Add                 | × •           | Action Value *<br>SourceUri.User              |     | <b></b> γ   |
| Description             |                                      |                                       |                                     |               |                                               |     |             |
| Condition Group         | Action Subject *<br>• Http.Request   |                                       | Action Type*<br>Send By Web-Service | × •           | Web Service(cutsom)*<br>custom_local          | × 👻 | <b>↑</b> ↓  |
| Request Method*<br>POST | Content-Type*<br>▼ application/json  | Uri Suffix<br>SourceUri.User + '/123' |                                     | Body<br>{ "na | ame": "John", "age": 30, "car": null}         |     |             |
| Description             |                                      |                                       |                                     |               |                                               |     |             |
| Condition Group         | Action Subject *                     |                                       | Action Type*<br>Modify              | × 🗸           | Action Value *<br>Http:Response.Body.name     |     | <b>↑</b> ↓> |
| Description             |                                      |                                       |                                     |               |                                               |     |             |
| Condition Group         | Action Subject *                     |                                       | Action Type*<br>Modify              | × •           | Action Value *<br>regexGroupFromCondition.\$1 |     | <b>↑</b> ↓> |

### 2.2.1 Preparing and Sending the Request

| stom1                   |                                         |                                                        |                                         |               |                         |                             |        |            |
|-------------------------|-----------------------------------------|--------------------------------------------------------|-----------------------------------------|---------------|-------------------------|-----------------------------|--------|------------|
| Condition Group         | Action Subject *<br>+ Http:Request.samp | leHttpHeader                                           | Action Type*<br>Add                     | × •           | Action Val.<br>SourceUr |                             |        |            |
| Description             |                                         |                                                        |                                         |               |                         |                             |        |            |
| Condition Group         | Action Subject *<br>+ Http:Request      |                                                        | Action Type*<br>Send By Web-Service     | × •           | Web Servic<br>custom_J  | ce(cutsom)*<br>local        | × •    | <b>*</b> * |
|                         | content-Type*<br>pplication/json        | Uri Suffix<br>SourceUri.User + '/123'                  |                                         | Body<br>( "na |                         | n", "age": 30, "car": null} |        |            |
| Description             |                                         | Enter your body below,                                 |                                         |               |                         |                             |        |            |
| Condition Group<br>c1 × | Action Subject *<br>SourceUri.User      | if you want to use a vari<br>for exemple: %sourceUn    | able value, surround it with<br>i.User% | *             |                         | •<br>>FromCondition.\$1     |        | <b>↑</b> ↓ |
| Description             |                                         | {<br>'name': "John",<br>'age': 30,<br>'car": null<br>} |                                         |               |                         |                             |        |            |
|                         |                                         |                                                        |                                         |               |                         |                             | Cancel | ок         |
|                         |                                         | Valid JSON                                             |                                         |               | -                       |                             | _      |            |

- In the first rule, an HTTP header is added to the request
  - Its key will be 'sampleHttpHeader'
  - It will receive its value from 'SourceUri.User'
- In the second rule, a POST request will be sent by 'custom\_local' web-service.
  - The URL suffix can be built in a similar way to 'action value' field.
  - The body of the request is built by writing full and valid JSON. Inside the JSON it
    is possible to combine values from the system/headers by wrapping them with
    the '%' character, as shown in the figure.

#### 2.2.2 Using the Response

In the same Manipulation Group, operators can add rules after the request, and in these rules operators can use the response values, for example:

| Condition Group       | •   | Action Subject *<br>SourceUri.User | Action Type*<br>Modify | Action Value "<br>Http:Response.Body.name     | ↑↓×      |
|-----------------------|-----|------------------------------------|------------------------|-----------------------------------------------|----------|
| Description           |     |                                    |                        |                                               |          |
| Condition Group<br>c1 | × • | Action Subject *<br>SourceUri.Host | Action Type*<br>Modify | Action Value *<br>regexGroupFromCondition.\$1 | <b>↑</b> |

- [Refer to the preceding figure] In the first rule, in the 'sourceUri.User' field, the 'name' field will be applied if it exists in the body of the received response (currently, first-level JSON search is supported).
- In the second rule, note that first a condition-group (built separately) is called. Two new related options are available:
  - If the 'Condition Group' contains a Regular Expression (regex) condition that is matched, you can use its groups in the same Condition Group or in linked manipulation-group window (in the preceding figure, see 'regexGroupFromCondition.\$1')
  - If a condition group is linked to a manipulation group like here, the operator is able to use the 'Http.Response...' values also in the linked condition-group.
  - The following figure shows the linked condition-group.

| ie *                                    |                     |     |                                   |     |                                |                        |
|-----------------------------------------|---------------------|-----|-----------------------------------|-----|--------------------------------|------------------------|
| Subject *<br>Http.Response.Body         | Operator*<br>Regex  | × • | Regex *<br>status"\s*:\s*"([*']*) |     | Operator with next line<br>And | <del>:</del><br>אילי ה |
| Description                             |                     |     |                                   |     |                                |                        |
| Subject *<br>egexGroupFromCondition.\$1 | Operator*<br>Equals | × • | Values*<br>'COMPLETE' ×           | × • |                                | <b>↑</b> ↓>            |
| Description                             |                     |     |                                   |     |                                |                        |
|                                         |                     |     |                                   |     |                                |                        |
|                                         |                     |     |                                   |     |                                |                        |
|                                         |                     |     |                                   |     |                                |                        |
|                                         |                     |     |                                   |     |                                |                        |
|                                         |                     |     |                                   |     |                                |                        |
|                                         |                     |     |                                   |     |                                |                        |
|                                         |                     |     |                                   |     |                                |                        |

In the first rule, a regex is performed on the body of the HTTP Response (possible if this Condition-Group is called from a Manipulation-Group).

In the second rule, a test is made on the first group found in the last regex (if found).

.

### 2.3 Adding a UMP Server

The Servers page (**Users** > **Servers**) in ARM 9.8.200 Fix 1 enables operators to add a User Management Pack (UMP) server for retrieving user data (click + and select **UMP**).

In earlier ARM versions, there was a limitation using the Azure AD server. Microsoft Graph API (RESTful web API that enables you to access Microsoft Cloud service resources) doesn't support retrieving Teams/Lync attributes such as 'EnterpriseVoiceEnabled' or 'OnPremLineURI' which are needed for routing.

By configuring a UMP server, the ARM can learn the users with their Teams/Lync attributes.

|        | RM DASHBOARD      | NETWORK      | ROUTING | USERS ALARMS    | STATISTICS CALLS    | S SETTINGS             |                   |             |           |
|--------|-------------------|--------------|---------|-----------------|---------------------|------------------------|-------------------|-------------|-----------|
| SERS   | REGISTERED USERS  | USERS GROUPS | SERVERS | FILE REPOSITORY | PROPERTY DICTIONARY | DEVICE LOCATION        |                   |             |           |
| Search |                   |              |         |                 |                     |                        |                   | + / 🗉 🖸     | Actions - |
| TYPE   | STATUS            | NAME         |         | NUMBER OF U     | ISERS               | LAST SUCCESSFUL UPDATE | LAST SUCCESSFUL F | LDAP server |           |
|        |                   |              |         |                 |                     |                        |                   | Azure AD    |           |
|        |                   |              |         |                 |                     |                        |                   | UMP         |           |
|        |                   |              |         |                 |                     |                        |                   |             |           |
|        |                   |              |         |                 |                     |                        |                   |             |           |
|        |                   |              |         |                 |                     |                        |                   |             |           |
| ADD    | SERVER            |              |         |                 |                     |                        |                   |             |           |
|        | UMP General Setti | nas UMP      | Mapping | UMP Schedulin   | a Settinas          |                        |                   |             |           |

| UMP General Settings | UMP Mapping UMP Scheduling Settings |        |
|----------------------|-------------------------------------|--------|
|                      | GENERAL                             |        |
| Name *               |                                     |        |
| Host: *              |                                     |        |
| User: *              | Password: *                         |        |
| Use HTTPS            | Test connectivity                   |        |
|                      |                                     | Cancel |

The operator enables the capability to map the local properties to the values from the UMP server.

| UMP General Sett | ings UMP Mapping           | UMP Scheduling Settings |                         |          |
|------------------|----------------------------|-------------------------|-------------------------|----------|
| Display Name     | UMP mapping<br>DisplayName | × •                     | Attribute normalization |          |
| MS Lync Line URI | UMP mapping<br>LineURI     | × •                     | Attribute normalization | T        |
| UMP Tenant Id    | UMP mapping<br>TenantId    | X 🕶                     | Attribute normalization | -        |
| Department       | UMP mapping<br>Department  | X 💌                     | Attribute normalization | -        |
| AD groups        | UMP mapping                | *                       | Attribute normalization | · ·      |
| Country          | UMP mapping                | ~                       | Attribute normalization | *        |
| Office Phone     | UMP mapping                | •                       | Attribute normalization | <b>*</b> |

The operator enables the capability to configure the 'Scheduling' setting of the UMP server.

| UMP General Settings               | UMP Mapping                    | UMP Scheduling Settings |         |
|------------------------------------|--------------------------------|-------------------------|---------|
|                                    |                                |                         | _       |
|                                    |                                |                         | UPDATES |
| Check for updates every (min<br>15 | ))                             |                         |         |
| Sync timeout (min)<br>60           | Query Timeout (seconds)<br>300 |                         |         |
|                                    |                                |                         |         |

### 2.4 New Actions in File Repository

Three new management actions are supported by the 'Edit File Repository' screen (**Users** > **File Repository** > click 'Edit' icon) in ARM 9.8.200 Fix 1:

- Add and Update Users enables operators to add new users and update existing users
- Delete Users enables operators to delete existing users
- Full Sync All Users enables operators to add new users, update existing users and delete existing users that aren't in the File Repository

| File Repository Settings | File Repository Properties |  |
|--------------------------|----------------------------|--|
|                          | GENERAL                    |  |
| Name *<br>AUDC users     |                            |  |
| Unique Property<br>Name  |                            |  |
|                          | FILE DETAILS AND ACTION    |  |
| File Action              |                            |  |
| Add and Update Users     |                            |  |
| Delete Users             | ine                        |  |
| Full Sync All Users      | Browse                     |  |
| File Delimiter           | 1                          |  |
| · •                      |                            |  |

### 2.5 Scheduling Synchronization for Each File Repository

From ARM version 9.8.200 Fix 1, operators can configure a synchronization schedule for each File Repository.

The synchronization source can be:

- Local file
- Azure Storage

In the 'Add file repository' / 'Edit file repository' screen, there is a new tab:

#### File Repository scheduling settings

Under the new tab, three options are available:

- **No Scheduling** (default for new/existing File Repository)
- Scheduled update from local file
- Scheduled update from Azure file storage

#### Scheduled update from local file

| File Repository Settings File Re                                    | epository Properties File Repository Scheduling | Settings                                            |
|---------------------------------------------------------------------|-------------------------------------------------|-----------------------------------------------------|
|                                                                     | UPDATES                                         |                                                     |
| $\bigcirc$ No scheduling                                            | Scheduled update from local file                | $\bigcirc$ Scheduled update from Azure file storage |
| Repository File Name (Should be located under<br>filerepository.csv | r /home/armAdmin/) * Validate                   |                                                     |
| validate checksum                                                   |                                                 |                                                     |
|                                                                     |                                                 |                                                     |
|                                                                     |                                                 |                                                     |
| File Action<br>Add and Update Users                                 | Check for updates every (hours) * 24            |                                                     |
| File Action                                                         |                                                 |                                                     |
| File Action                                                         |                                                 |                                                     |
| File Action                                                         |                                                 |                                                     |
| File Action                                                         |                                                 |                                                     |
| File Action                                                         |                                                 |                                                     |

The table below refers to the preceding figure.

| Setting                  | Description                                                                                                    |
|--------------------------|----------------------------------------------------------------------------------------------------|
| Repository File Name     | <ul> <li>The name must include file format .csv.</li> <li>The file must be located under the '/home/armAdmin/' directory (Configurator machine).</li> </ul> |
| Validate checksum        | If this option is selected, a .txt file with checksum must be provided in addition to the .csv file. See explanation <u>here</u> .                          |
| File action              | <ul> <li>From the drop-down, the operator can select either:</li> <li>Add and Update Users</li> <li>Delete Users</li> <li>Full Sync All Users</li> </ul>    |
| Update frequency (hours) | The operator can configure 1 hour <i>minimum</i> , in increments of 1 hour.                                                                                 |

#### Scheduled update from Azure file storage

| File Repository Settings Fi                                              | le Repository Properties | File Repository Scheduling   | Settings                                         |         |
|--------------------------------------------------------------------------|--------------------------|------------------------------|--------------------------------------------------|---------|
|                                                                          |                          | UPDATES                      |                                                  |         |
| $\bigcirc$ No scheduling                                                 | ○ Schedul                | led update from local file   | Scheduled update from Azure file storage         |         |
| Azure storage connection string *<br>DefaultEndpointsProtocol=https;Acco | untName=formarketplace   | storage;AccountKey=ZPKwA3C5( | DK4zumBgR9UD5+RUamS5rsLxKJxsXAcEe6sEFzK474pvY8o\ | V03G7oH |
| Container name *                                                         | Blob name                |                              |                                                  |         |
| filerepotest                                                             | filereposit              | tory.csv                     | Test Connectivity                                |         |
| validate checksum                                                        |                          |                              |                                                  |         |
|                                                                          |                          |                              |                                                  |         |
| File Action                                                              | Check for upda           | ates every (hours) *         | Query Timeout (seconds) *                        |         |
| File Action<br>Add and Update Users                                      | Check for updat          | ites every (hours) *         | Query Timeout (seconds) *<br>120                 |         |
|                                                                          |                          | ites every (hours) *         |                                                  |         |
|                                                                          |                          | ites every (hours) *         |                                                  |         |
|                                                                          |                          | ites every (hours) *         |                                                  |         |
|                                                                          |                          | ites every (hours) *         |                                                  |         |

| The table | holow | rofore | to the | nreceding | figuro  |
|-----------|-------|--------|--------|-----------|---------|
| The lable | DEIOW | 161612 |        | preceding | ilgule. |

| Setting                         | Description                                                                                                    |
|---------------------------------|----------------------------------------------------------------------------------------------------|
| Azure Storage connection string | See Azure documentation for more information.                                                                                                    |
| Container name                  | See Azure documentation for more information.                                                                                                    |
| Blob name                       | The name of the file; must include file format .csv.                                                                                                    |
| Validate checksum               | If this option is selected, a .txt file with checksum must be provided in addition to the .csv file. See explanation <u>here</u> .                       |
| File action                     | <ul> <li>From the drop-down, the operator can select either:</li> <li>Add and Update Users</li> <li>Delete Users</li> <li>Full Sync All Users</li> </ul> |
| Check for updates every (hours) | The operator can configure 1 hour <i>minimum</i> , in increments of 1 hour.                                                                              |
| Query Timeout (seconds)         | Range: 1-6000 seconds                                                                                                    |

- If the option 'Validate checksum' is selected, the operator must supply a .txt file with the same name as that of the Repository File, which contains the 'sha256' checksum of the Repository File. For example, two files must be provided to ARM:
  - Users.csv (Repository File)
  - Users.txt (sha256 of the 'Users.csv' file)
- After the sync is completed, the Repository File and the Checksum file (if it exists) will be *removed* from Azure storage/local machine.
- The synchronized file must include the same headers as the initial File Repository.

**Note:** Limitations are the same as when manually uploading File Repository, namely:

- 1 GB max file size
- .csv file format
- Utf-8 encoding

### 2.6 DIDs Count

ARM 9.8.200 Fix 1 supports phone numbers (DIDs) counting. The feature allows operators to prevent DDOS/DOS and calls flooding attacks on the enterprise.

When configured, the operator can count either source or destination phone numbers (DIDs), calling or called, within a defined time period.

Operators can decide how to handle specific phone numbers by using ARM's generic routing capabilities.

### 2.6.1 Configuring a DIDs Count

Network operators must configure a Policy Studio Rule with some criteria to count a phone number.

A new 'Type' has been added to Policy Studio: **DIDs Count** 

DIDs Count conditions are identical to when User is defined for 'Type'.

When adding a new Policy Studio Rule, operators can choose the following criteria under the **Action** tab:

| lame<br>DDs Count Example                                                                |                          | Type<br>DIDs Count | •          |              |   |
|------------------------------------------------------------------------------------------|--------------------------|--------------------|------------|--------------|---|
| Conditions                                                                               | Action                   |                    |            |              | ۲ |
| ource or Destination number<br>Destination                                               |                          |                    | -          | Flow<br>Stop |   |
| lumber of calls from first hit *<br>00                                                   | Condition                |                    |            |              |   |
|                                                                                          | Action<br>Block Number ( | Dente la carta de  |            |              |   |
| <ul> <li>Clear did count timer from the first hit</li> <li>Clear did count at</li> </ul> | 60                       | Minute             | Time 12:00 |              |   |
| Match<br>TAG_1                                                                           | DID_DEST_TAG             | 1 :                | +<br>×-    |              |   |
|                                                                                          |                          |                    |            |              |   |
|                                                                                          |                          |                    |            |              |   |
|                                                                                          |                          |                    |            |              |   |

- Source or Destination number the phone number of the caller/callee to be counted.
- Number of calls from first hit: the number of calls after which to add the tags for this Policy Studio.
- Clear DID count timer from the first hit the duration, in minutes, from the first hit until the count clearing.
- Clear DID count at the specific time of day for the count clearing.
- Adding tags = Tag\_1/2/3. Tag info is used in Routing Rules.

### 2.7 Reroute Peer Connection for REFER and 3XX Requests

For REFER and 3XX requests, operators can configure from ARM version 9.8.200 Fix 1 whether the source Peer Connection (which will then be used to find appropriate Routing Rules) will be the original Peer Connection or whether the Reroute Peer Connection will be used instead.

| ARM DASHBOARD NETWORK               | ROUTING USERS ALARMS STATISTICS CALLS SETTINGS       |
|-------------------------------------|------------------------------------------------------|
| ADMINISTRATION NETWORK SERVICE CALL | FLOW CONFIGURATIONS ROUTING ROUTING SERVERS ADVANCED |
|                                     |                                                      |
| Routing Services <                  | Global Routing Settings                              |
| Quality Based Routing               | ROUTING ATTEMPTS                                     |
| Time Based Routing                  | Maximum number of routing attempts *                 |
| Alternative Routing SIP Reasons     | 6<br>Maximum routes per Peer Connection *            |
| Routing Settings                    | 2<br>Maximum routes per Voip Peer *                  |
| Registration Settings               | 4                                                    |
| Calls Quota                         | CALLS                                                |
| CAC Profiles                        | Maximum number of unselected rules to be shown * 5   |
|                                     | SOURCE PEER CONNECTION TO USE                        |
|                                     | REFER request reroute peer connection                |
|                                     | 3XX request original source                          |
|                                     | Submit                                               |
|                                     | Submit                                               |

A new field 'Reroute Peer Connection' has been added to the Add / Edit Routing Rule screen under the 'Source' tab.

| me *<br>Paris                             | Group<br>Calls to Europe     |                       |      |
|-------------------------------------------|------------------------------|-----------------------|------|
| Source Dest                               | tination Advanced Conditions | Routing Actions       | Live |
| Prefixes / Prefix Groups                  | -                            | Include offline items | a    |
| osts                                      | •                            |                       |      |
| ser Groups                                | v                            |                       |      |
| ustomers                                  | ¥                            |                       |      |
| Use All Customers                         |                              |                       |      |
| odes                                      | *                            |                       |      |
| eer Connections                           | ×                            |                       | o0   |
| eroute Peer Connections (for Refer and 3) | C()                          |                       |      |
|                                           | *                            | 6.0                   | •    |
|                                           |                              |                       |      |
|                                           |                              |                       |      |

The field is only relevant if the call was triggered from REFER/3XX, which allows a Routing Rule to be triggered using a 'Reroute Peer Connection'.

Modifications have also been made to the Test Route screen. As a result of the previously described changes, it's now also possible in the Test Route screen to select Reroute Peer Connection for REFER/3XX.

| D                                            |             | Destination Deste      |                  |              |
|----------------------------------------------|-------------|------------------------|------------------|--------------|
| Source Route                                 |             | Destination Route      | Destin           | ation Host   |
| @                                            |             | Destination User       | @                | stion Host   |
| Node*                                        |             |                        | @                |              |
| 133.144-12                                   | -           |                        |                  |              |
| Peer Connection*                             |             |                        |                  |              |
| IpGrp1                                       |             |                        |                  |              |
|                                              |             |                        |                  |              |
| Reroute Peer Connection ( for Refer / 3XX )  |             |                        |                  |              |
|                                              |             |                        |                  |              |
|                                              |             |                        |                  |              |
| At least one of the URIs must be filled      |             |                        |                  |              |
|                                              | Advanced    | Options                |                  |              |
| Include routing rules in the following mode: | 🜔 Live 🔿 T  | Test                   |                  |              |
| Call trigger:                                | 🔿 Initial 🧿 | 3xx () Refer () Broken | Connection () Fa | v Perouting  |
| oun inggen.                                  |             |                        |                  | .x Relouting |
|                                              | Router      |                        |                  |              |

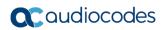

This page is intentionally left blank.

# **3 Supported Platforms**

ARM 9.8.200 Fix 1 supports the platforms shown in the table below.

#### Table 3-1: ARM 9.8.200 Fix 1 Supported Platforms

| ARM               | Platform    | Application                                                                              |
|-------------------|-------------|------------------------------------------------------------------------------------------|
| GUI               | Web Browser | Firefox, Chrome, Edge                                                                    |
| Deployment VMWare |             | VMware ESXI 6.7, 7.0 Update 2                                                            |
|                   | HyperV      | Windows Server 2016<br>Hyper-V Manager<br>Microsoft Corporation<br>Version: 10.0.14393.0 |
|                   | KVM         | KVM environment on CentOS 7                                                              |
|                   | OpenStack   | Xena release on CentOS Stream 8                                                          |

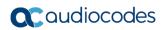

This page is intentionally left blank.

# 4 Earliest SBC/GW Software Versions Supported by ARM Features

Some ARM features are developed in coordination with nodes (AudioCodes' SBCs and Media Gateways). To activate and use an ARM feature, the node needs to be upgraded to the earliest software supporting that feature if it's configured with software that does not support it.

The following table displays ARM features supported by the earliest node software.

| # | Feature                                                    | Earliest Node Software<br>Supporting It | Comments                                                                                                    |
|---|------------------------------------------------------------|-----------------------------------------|----------------------------------------------------------------------------------------------------|
| 1 | Quality-based routing                                      | Version 7.2.158 and later               | The quality-based routing feature is not supported when operating with nodes version 7.0 (for Mediant 3000).                                                                                                    |
| 2 | Separate interface at<br>the node level for<br>ARM traffic | Version 7.2.158 and later               | The capability to configure a separate<br>interface at the node level for ARM<br>traffic is not supported when operating<br>with nodes earlier than version 7.2.154<br>(for Mediant 3000).                                                                                                    |
| 3 | Call preemption                                            | Version 7.2.158 and later               | The call preemption for emergency calls feature is not supported when operating with nodes version 7.20A.154.044 or earlier (not applicable for Mediant 3000).                                                                                                    |
| 4 | Number Privacy                                             | Version 7.2.250 or later                | -                                                                                                    |
| 5 | Support of IP Group<br>of type User without<br>'dummy' IP  | 7.20A.250 and later                     | Network administrators who want to use<br>a node's IP Group of type 'User' as the<br>ARM Peer Connection can avoid<br>configuring a dummy IP Profile if using<br>node version 7.20A.250 and later.<br>Customers who use ARM version 8.4<br>with node version earlier than 7.2.250<br>and who want to configure an IP Group<br>of type 'User' as the ARM Peer<br>Connection, must configure a dummy IP<br>Profile (with a dummy IP address) at the<br>node level, to be associated with this IP<br>Group. |
| 6 | Support of ARM<br>Routers group and<br>policies.           | Version 7.20A.240 or later              | -                                                                                                    |
| 7 | Support of ARM<br>Routed Calls/CDRs<br>representation      | Version 7.20A.250.205 or later          | -                                                                                                    |
| 8 | Support of Forking in ARM (SBC only)                       | Version 7.20A.252 or later              | -                                                                                                    |
| 9 | Support for<br>Registered users in<br>ARM                  | Version 7.20A.254.353 or later          | -                                                                                                    |

#### Table 4-1: ARM Features Supported by the Earliest Node Software

| #  | Feature                                                                                               | Earliest Node Software<br>Supporting It                                                     | Comments                                                                                 |
|----|----------------------------------------------------------------------------------------------------|---------------------------------------------------------------------------------------------|------------------------------------------------------------------------------------------|
| 10 | Support for<br>combined ARM and<br>SIP based Routing<br>decision (Route<br>based on Request<br>URI)   | Version 7.20A.256.391                                                                       | Supported for SBC only                                                                   |
| 11 | Support for<br>combined ARM and<br>SBC Routing<br>decision                                            | Version 7.20A.256.391                                                                       | Supported for SBC only                                                                   |
| 12 | ARM as an<br>Information Source<br>for Users Credentials                                              | Version 7.20A.256.713                                                                       | Supported for SBC only                                                                   |
| 13 | Support for Microsoft<br>Teams LMP (Local<br>Media Optimization)<br>and additional IP<br>Profiles     | Versions: 7.20A.258 -0313,<br>7.20A.260-180<br>7.40A.005 (official release) and<br>later    | -                                                                                        |
| 14 | ARM connection with<br>ABC level defined IP<br>Profile and Media<br>Realm                             | Versions:<br>7.20A.258 -0313,<br>7.20A.260-180<br>7.40A.005 (official release) and<br>later | SBC only                                                                                 |
| 15 | ARM 'Customer'<br>entity (Team multi-<br>tenancy) - support for<br>Contact header<br>manipulation     | 7.40A.005.509 or later                                                                      | -                                                                                        |
| 16 | Delayed Alternative<br>Routing                                                                        | Official build from SBC 7.4.200 stream                                                      | -                                                                                        |
| 17 | Story of a call:<br>Integration with<br>Voca. Additional<br>information in ARM<br>calls information.  | Official build from SBC 7.4.200<br>stream                                                   | -                                                                                        |
| 18 | Support for more<br>efficient way of<br>synchronization of<br>SBC IP groups with<br>ARM               | Official build from SBC 7.4.200<br>stream                                                   | If the customer runs earlier SBC SW, the synchronization will work in a pre-ARM 9.6 way. |
| 19 | Support for multiple<br>connections from<br>SBC to ARM Router                                         | Official build from SBC 7.4.300 stream                                                      | -                                                                                        |
| 20 | Support for SIP<br>Conditions and<br>Manipulations for SIP<br>Header fields (SBC-<br>level bug fixes) | Latest official build from SBC<br>7.2.250, SBC 7.4.250, SBC<br>7.4.400                      | -                                                                                        |

| #  | Feature                                                                    | Earliest Node Software<br>Supporting It | Comments |
|----|----------------------------------------------------------------------------|-----------------------------------------|----------|
| 21 | Preserving of the<br>same Call ID when<br>traversing more than<br>one SBC. | SBC 7.40A.490.134 or later              |          |

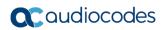

This page is intentionally left blank.

# 5 Resolved Issues in ARM 9.8.200 Fix 1

The table below lists major issues which were encountered by customers in previous releases but which are resolved in ARM 9.8.200 Fix 1.

#### Table 5-1: Resolved Issues in ARM 9.8.200 Fix 1

| Incident             | Problem / Limitation                                                                                                    |  |
|----------------------|----------------------------------------------------------------------------------------------------|--|
| ARM-6330             | Removing and adding P-Asserted Identity doesn't work in manipulation.                                                                                                    |  |
| ARM-6293             | <ul> <li>ARM failing inbound calls. The issue was encountered when the following two circumstances occurred in combination:</li> <li>Source is third-party node</li> <li>Unselected rule (in this case because registered user isn't found)</li> </ul>                                                                                        |  |
| ARM-6229             | [ARM 9.6.21] ARM cannot sync with SBCs.                                                                                                    |  |
| ARM-6228             | There is no possibility to save the value of AC-Session-ID and send by another header. AC-Session-ID is taken from the new header.                                                                                                    |  |
| ARM-6140             | ARM Radius login issue.                                                                                                    |  |
| ARM-6135             | [ARM 9.8] The Azure AD option 'Fetch all groups and all their members' does not work.                                                                                                    |  |
| ARM-6123<br>ARM-6341 | ARM Dashboard was displaying some active alarms when no alarms were active because the active alarms were acknowledged.<br>Starting from ARM 9.8.200 Fix 1, ARM must display only <b>un</b> acknowledged alarms on the Dashboard. A note must be added indicating that 'Only unacknowledged alarms are displayed'.                            |  |
| ARM-6121             | When call duration was more than 40 minutes, no outgoing end call was displayed in Call Summary.                                                                                                    |  |
| ARM-5938             | ARM unable to get all groups from Azure AD.                                                                                                    |  |
| ARM-5907             | ARM can't retrieve Azure users.                                                                                                    |  |
| ARM-6193             | ARM upgrade from 9.6.19 to 9.8.113 failed because of the AVX configuration in VMware.                                                                                                    |  |
| ARM-5439             | If an alternative route exists in a call from/to a customer, ARM Router<br>sends call-info via the third alternative route even though it's not<br>relevant to 'customers' (does not have 'customer' as a Routing Rule<br>condition but only matches other call criteria).                                                                    |  |
| ARM-5440             | When collecting logs from ARM Router, the dump command results in an error message with no database output.                                                                                                    |  |
| ARM-5447             | RADIUS authentication doesn't allow a password of more than 16 characters; RADIUS 2.0, which allows more characters, is not yet supported.                                                                                                    |  |
| ARM-5460             | An operator with a security level of 'Admin' cannot change their own<br>password. An operator of security level 'Security Admin can change<br>their own password but configuring the operator with this security level<br>is not an option when the customer wants to prevent the operator from<br>changing/deleting/creating other accounts. |  |
| ARM-6475             | Update of Media Realm and other attributes related to ARM Connection are not reflected at the SBC level.                                                                                                    |  |
| ARM-6474             | In an Azure deployment, the Python version is 3.6 (and not 3.8 as in VMWare). This causes issues with related scripts (like backup/restore).                                                                                                    |  |

| Incident | Problem / Limitation                                                                                                    |  |
|----------|----------------------------------------------------------------------------------------------------|--|
| ARM-6466 | In the Call Details page, the information displayed for the Source and Dest URI of a call does not reflect manipulation (changed information should be displayed after manipulation). |  |
| ARM-6459 | In the Calls page, an issue is encountered with calls navigation (paging).                                                                                                    |  |
| ARM-6458 | Sometimes, during Configurator's bring-up, the CDR manager starts before Mongo resulting in no calls (CDRs) information in the ARM.                                                   |  |
| ARM-6457 | In the Calls page, ARM does not display Call Details (no pop-up with details).                                                                                                    |  |
| ARM-6455 | CVE-2023-46604 (upgrade activemq version)                                                                                                    |  |

# **6 Tested ARM Capacities**

The table below lists the tested capacities of ARM Low Profile and ARM High Profile. The table presents the results of *the maximum capacities* tested. If customers require *higher capacities* tested, they should communicate this to AudioCodes.

| Item                                         | ARM Low Profile                                    | ARM High Profile                                                                                                    |
|----------------------------------------------|----------------------------------------------------|----------------------------------------------------------------------------------------------------|
| CAPs (assuming the average call              | 50 CAPs per ARM Router                             | 300 CAPs per ARM Router                                                                                                    |
| duration is 100 seconds)                     | ARM total: 100 CAPs                                | ARM total: 3000 CAPs                                                                                                    |
| ARM Routers                                  | 4                                                  | 150                                                                                                    |
| Routing Groups                               | 100                                                | 2,000                                                                                                    |
| Routing Rules per ARM                        | 1,000                                              | 10,000                                                                                                    |
| ARM Users (either local or<br>LDAP/Azure AD) | 100,000                                            | 1 million<br>Possible extension to 4 million<br>when ordering a special Feature<br>Key.<br>Requires 16 GB memory for<br>Routers. |
| 'Customer' entities (Teams tenants)          | 2,000                                              | Up to 20,000                                                                                                    |
| Nodes number                                 | 10                                                 | 150 by default<br>Possible extension to 300<br>requires ARM Configurator with 8<br>CPUs and 32 GB memory.                        |
| Peer Connections                             | Per Node: 60                                       | Per Node: 600                                                                                                    |
|                                              | ARM total: 100                                     | ARM total: 30,000                                                                                                    |
| Connections                                  | 100                                                | 10,000                                                                                                    |
| Prefix Groups                                | 200                                                | 2,000                                                                                                    |
| Prefixes in a single Prefix Group            | 200                                                | 2,000                                                                                                    |
| Normalization rules                          | 50                                                 | 2,000                                                                                                    |
| Calls history                                | 1 million                                          | 10 million                                                                                                    |
| Threshold alarms                             | 10 threshold rules<br>5 elements/entities per rule | 150 threshold rules<br>25 elements/entities per rule                                                                             |
| Statistics history                           | 3 months                                           | 1 year                                                                                                    |

#### Table 6-1: Tested ARM Capacities

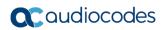

This page is intentionally left blank.

# 7 Known Limitations and Workarounds

The table below lists the known limitations and workarounds in ARM 9.8.200 Fix 1.

#### Table 7-1: Known Limitations and Workarounds

| Incident               | Problem / Limitation                                                                                                    | Comments/Workaround                                                                                                    |
|------------------------|----------------------------------------------------------------------------------------------------|----------------------------------------------------------------------------------------------------|
| -                      | Attaching / detaching a user to / from an<br>Active Directory Group is reflected in the<br>ARM's Users page (and Users Groups<br>page) only after performing a full update<br>(synchronization) with the LDAP server (by<br>default performed automatically every 24<br>hours).                                                                                              | Network administrators should take this into consideration                                                                         |
| -                      | When defining a Users Group, the<br>condition is applied to the pre-manipulated<br>value of the property used in the condition<br>definition (the original value taken from the<br>Active Directory).                                                                                                    | Network administrators should take this into consideration                                                                         |
| -                      | For VMware users, after rebooting or<br>upgrading an ARM Configurator, its clock<br>'drifts'. This can sometimes cause<br>inconsistency between ARM Configurator<br>and ARM Router data.                                                                                                    | Make sure the clock in the machine (Host)<br>and the VM (Guest) are the same.<br>Both should be synchronized with the same<br>NTP. |
| -                      | For customers who use auto-detect mode<br>to add a new node (SBC / gateway) to the<br>ARM, the name of the Configurator Web<br>service configured at the node level for<br>auto-discovery <i>must</i> be <b>ARMTopology</b><br>else the ARM data center recovery<br>mechanism will not work correctly for the<br>node; it will not be redirected to the new<br>Configurator. | Generally, it's preferable to add a node<br>using the ARM GUI rather than auto-<br>detection.                                      |
| -                      | When the ARM is used with Load<br>Balancing CE SBC in an Azure<br>environment, the operator should make<br>sure to define the FQDN / IP Address as<br>the Hostname of the LB CE SBC and add<br>the LB CE SBC in the ARM using that<br>Hostname.                                                                                                    | -                                                                                                    |
| ARM-6403               | SBC Media Security Mode "offer-both-<br>answer-prefer-protected" is not supported<br>by ARM.                                                                                                    | If the operator has to configure SBC level IP profile with this mode, this IP profile should not be used by ARM.                   |
| Installation<br>Manual | The chapter 'Deploying the ARM from<br>Microsoft's Azure Marketplace' in the<br>'Installation Manual' includes screenshots<br>of an old Azure version which are currently<br>inaccurate.                                                                                                    | These screenshots will be changed in the document in the next major release.                                                       |

| Incident                       | Problem / Limitation                                                                                                    | Comments/Workaround                                                                                                    |  |  |
|--------------------------------|----------------------------------------------------------------------------------------------------|----------------------------------------------------------------------------------------------------|--|--|
|                                | Security                                                                                                    |                                                                                                    |  |  |
| -                              | The ARM does not prevent the opening of HTTP for debugging purposes. HTTPS should be used for debugging purposes.                                                                                                    | Operators should consider security threats<br>when enabling HTTP communication<br>between ARM network components and<br>SBCs.                                                                                                    |  |  |
| ARM-5846<br>CVE:<br>2021-41617 | 8.0. This openSSH version is potentially                                                                                                    | ARM operators are required not to change<br>the default configuration of<br>AuthorizedKeysCommand and<br>AuthorizedPrincipalsCommand attributes<br>(default = disabled).                                                                                                    |  |  |
| CESA-<br>2021:4150             | When ARM 9.8.200 Fix 1 is deployed in<br>Azure and if the customer chooses to<br>activate the WALinuxAgent agent, it will<br>imply usage of Python 36 which is exposed<br>to security vulnerability.                                                                                                    | For Azure ARM users, it's up to the<br>customer to either deactivate<br>WALinuxAgent or to use an older version of<br>Python (Python 36).                                                                                                    |  |  |
|                                | Breaking chang                                                                                                    | ges                                                                                                    |  |  |
| -                              | ARM 9.8.200 Fix 1 does not support 'Build<br>Star' and 'Build Mash' capabilities. These<br>capabilities were removed from the GUI<br>and REST API starting from ARM 9.4 as<br>they are not widely used by customers and<br>are potentially problematic.                                                                         | Operators should add Connections and<br>build the ARM Network Topology based on<br>customer requirements.                                                                                                    |  |  |
| -                              | For operators of the pre-9.2 ARM version:<br>ARM 9.2 changes the REST API for ARM<br>Users management (Add, Delete, Modify)<br>in a way that is not backward compatible.                                                                                                    | Customers must take this into<br>consideration. The new REST API for users<br>is described in the <i>REST API Developer's</i><br><i>Guide for ARM 9.2 and later</i> . If customers<br>develop scripts based on this REST API,<br>these scripts should be adjusted to the new<br>REST API when moving to ARM 9.2 and<br>later.   |  |  |
| -                              | Starting from ARM 9.4, the REST API for<br>getting all VoIP Peers (VoIP Peers GET<br>API) is changed. This non-backward<br>compatible change was implemented to<br>support Paging.                                                                                                    | Customers should take this into<br>consideration. The new REST API for<br>getting the VoIP Peers is described in the<br><i>REST API Developer's Guide for ARM 9.4</i> .<br>If customers develop scripts based on this<br>REST API, these scripts should be adjusted<br>to the new REST API when moving to ARM<br>9.4 and later. |  |  |
| -                              | For a two-step upgrade (for customers<br>upgrading from ARM 8.6 or earlier): The<br>redesigned ARM 8.8 Add Routing Rule –<br>Routing Actions screen does not feature<br>the 'via' action as previous versions did.<br>The same applies to ARM 9.0, ARM 9.2,<br>ARM 9.4, ARM 9.6, ARM 9.8, ARM 9.8.100<br>and ARM 9.8.200 Fix 1. | Customers upgrading from a previous<br>version will still view the action but are<br>advised to exclude it from routing<br>definitions.                                                                                                    |  |  |
| -                              | In ARM 9.8.200 Fix 1 (starting from ARM 9.4), when an alarm for a Routing Rule is generated, the detailed alarm information is placed in both <b>Additional Info 1</b> and <b>Additional Info 2</b> .                                                                                                    | Operators should use information from both fields. This is done to provide detailed information about the alarm without truncation.                                                                                                    |  |  |

| Incident               | Problem / Limitation                                                                                                    | Comments/Workaround                                                                                                    |
|------------------------|----------------------------------------------------------------------------------------------------|----------------------------------------------------------------------------------------------------|
| -                      | ARM 9.8.200 Fix 1 (starting from ARM 9.6)<br>REST API is not backward compatible in<br>the definition (Add / Edit / Delete) of<br>'Alternative Routing SIP Reason'. This is<br>due to the new feature (Sets of SIP<br>Reasons for Alternative Routing).                                                                                                    | Customers should take this into<br>consideration. The new REST API for<br>managing SIP reasons is described in the<br><i>REST API Developer's Guide</i> for <i>ARM</i> 9.6.                                                                                                    |
|                        | Upgrade                                                                                                    |                                                                                                    |
| -                      | Direct upgrade from ARM 9.0 and earlier to<br>ARM 9.8.200 Fix 1 is not supported.                                                                                                    | For these cases, a two-step upgrade is<br>required:<br>Step 1: Upgrade to ARM 9.2 (not regular<br>upgrade, including OS upgrade)<br>Step 2: Upgrade to ARM 9.8.200 Fix 1<br><b>Note</b> :<br>The following direct upgrades are<br>supported:<br>• ARM 9.2 > ARM 9.8.200 Fix 1<br>• ARM 9.4 > ARM 9.8.200 Fix 1<br>• ARM 9.6 > ARM 9.8.200 Fix 1<br>• ARM 9.8 > ARM 9.8.200 Fix 1                                                                                                    |
| -                      | For pre-ARM 9.2 deployments, the upgrade<br>to ARM 9.8.200 Fix 1 is not a regular<br>upgrade. It requires two steps: first to ARM<br>9.2 and then to ARM 9.8.200 Fix 1.<br>The upgrade to ARM 9.2 upgrades the OS<br>of all components to CentOS Stream from<br>CentOS6.<br>Note that for ARM 9.2 and ARM 9.4<br>deployments (running CentOS8), the<br>upgrade is smooth. ARM 9.6, ARM 9.8,<br>ARM 9.8.100 and ARM 9.8.200 Fix 1 also<br>run on CentOS Stream. | <ul> <li>Make the following preparations:</li> <li>Make sure you downloaded not only the upgrade but also the installation images for the ARM Configurator and the ARM Router (not as for the usual upgrade).</li> <li>Request from AudioCodes a Feature Key with all the ordered features and ordered number of sessions for the new VM in ARM 9.8.200 Fix 1.</li> <li>Prepare temporary IP and VM resources required for each server upgrade.</li> <li>Prepare extended storage for the ARM Configurator (the ARM Configurator allocates 80 GB in ARM 9.8.200 Fix 1 – like in ARM 9.4, ARM 9.6 and ARM 9.8).</li> </ul> |
| -                      | To upgrade to ARM 9.8.200 Fix 1 in a<br>VMware environment, the customer must<br>have VMware ESXI 6.7 or 7.0 update 2<br>(earlier versions are not supported with<br>CentOS Stream).                                                                                                    | -                                                                                                    |
| -                      | Miscellaneous issues with the ARM GUI after upgrading from previous releases.                                                                                                    | Customers are requested to clear the browser cache after performing a software upgrade ( <b>Ctrl+F5</b> ).                                                                                                    |
| GUI Incidents          |                                                                                                    |                                                                                                    |
| ARM-3249<br>ARM - 2724 | Prefixes in a Prefix Group cannot be edited.<br>Double-clicking an existing prefix to modify<br>it doesn't work.                                                                                                    | The customer can remove the old prefix and define a new prefix.                                                                                                    |
| ARM-6392               | Advanced search for Peer Connections<br>with a specific 'Operative state' filter does<br>not function correctly.                                                                                                    | -                                                                                                    |

| Incident     | Problem / Limitation                                                                                                    | Comments/Workaround                                                                                                    |
|--------------|----------------------------------------------------------------------------------------------------|----------------------------------------------------------------------------------------------------|
| ARM in Azure |                                                                                                    |                                                                                                    |
| ARM-4676     | [ARM in Azure with SBCs behind Load<br>Balancer] After a switchover of an SBC<br>occurs, the node can temporally (for few<br>seconds) switch between available and<br>unknown state in the ARM; calls are<br>unaffected as routing continues regularly. | The issue occurs as it takes time for the Load Balancer (usually up to 10 seconds) to switch to the secondary SBC.                                                                                                    |
| ARM-4676     | [ARM in Azure with SBCs behind Load<br>Balancer] After a switchover of an SBC<br>occurs, the connections to the HA SBC are<br>indicated for a few minutes as unavailable.                                                                               | The connection between the HA SBCs<br>behind the Load Balancer and the other<br>nodes should have <b>Keep connection</b><br><b>properties synchronized</b> disabled.<br>Also, the IP of the proxy set towards the<br>node behind the Load Balancer should be<br>configured manually (at the SBC level) with<br>the Load Balancer's IP. |
| ARM-6108     | In an Azure deployment, if the customer<br>upgrades to ARM 9.8.200 Fix 1 from ARM<br>9.6 or earlier, the WALinuxAgent agent is<br>not present. Or if upgrading from ARM 9.8<br>to ARM 9.8.200 Fix 1, the agent will not be<br>activated.                | Check whether the Azure Linux Agent is installed:                                                                                                    |
|              |                                                                                                    | dnf list installed WALinuxAgent                                                                                                    |
|              |                                                                                                    | If the Azure Linux Agent is installed, enable and restart it using the following commands:                                                                                                    |
|              |                                                                                                    | systemctl enable waagent                                                                                                    |
|              |                                                                                                    | service waagent restart                                                                                                    |
|              |                                                                                                    | To install the Azure Linux Agent, run the following commands:                                                                                                    |
|              |                                                                                                    | dnf install -y WALinuxAgent                                                                                                    |
|              |                                                                                                    | systemctl enable waagent                                                                                                    |
|              |                                                                                                    | service waagent restart                                                                                                    |
|              |                                                                                                    | Check the status of the Azure Linux Agent service:                                                                                                    |
|              |                                                                                                    | systemctl status waagent                                                                                                    |

This page is intentionally left blank.

#### **International Headquarters**

1 Hayarden Street, Airport City Lod 7019900, Israel Tel: +972-3-976-4000 Fax: +972-3-976-4040

#### AudioCodes Inc.

80 Kingsbridge Rd., Piscataway, NJ 08854, USA Tel: +1-732-469-0880 Fax: +1-732-469-2298

Contact us: <u>https://www.audiocodes.com/corporate/offices-worldwide</u> Website: <u>https://www.audiocodes.com/</u>

©2023 AudioCodes Ltd. All rights reserved. AudioCodes, AC, HD VoIP, HD VoIP Sounds Better, IPmedia, Mediant, MediaPack, What's Inside Matters, OSN, SmartTAP, User Management Pack, VMAS, VoIPerfect, VoIPerfectHD, Your Gateway To VoIP, 3GX, VocaNom, AudioCodes One Voice, AudioCodes Meeting Insights and AudioCodes Room Experience are trademarks or registered trademarks of AudioCodes Limited. All other products or trademarks are property of their respective owners. Product specifications are subject to change without notice.

LTRT-42360

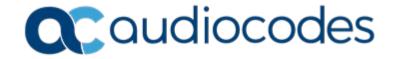